## Så här ansöker du

på 'Till ansökan'.

Via Yrkeshögskolan Halmstads hemsida klickar du på 'Ansöka'.

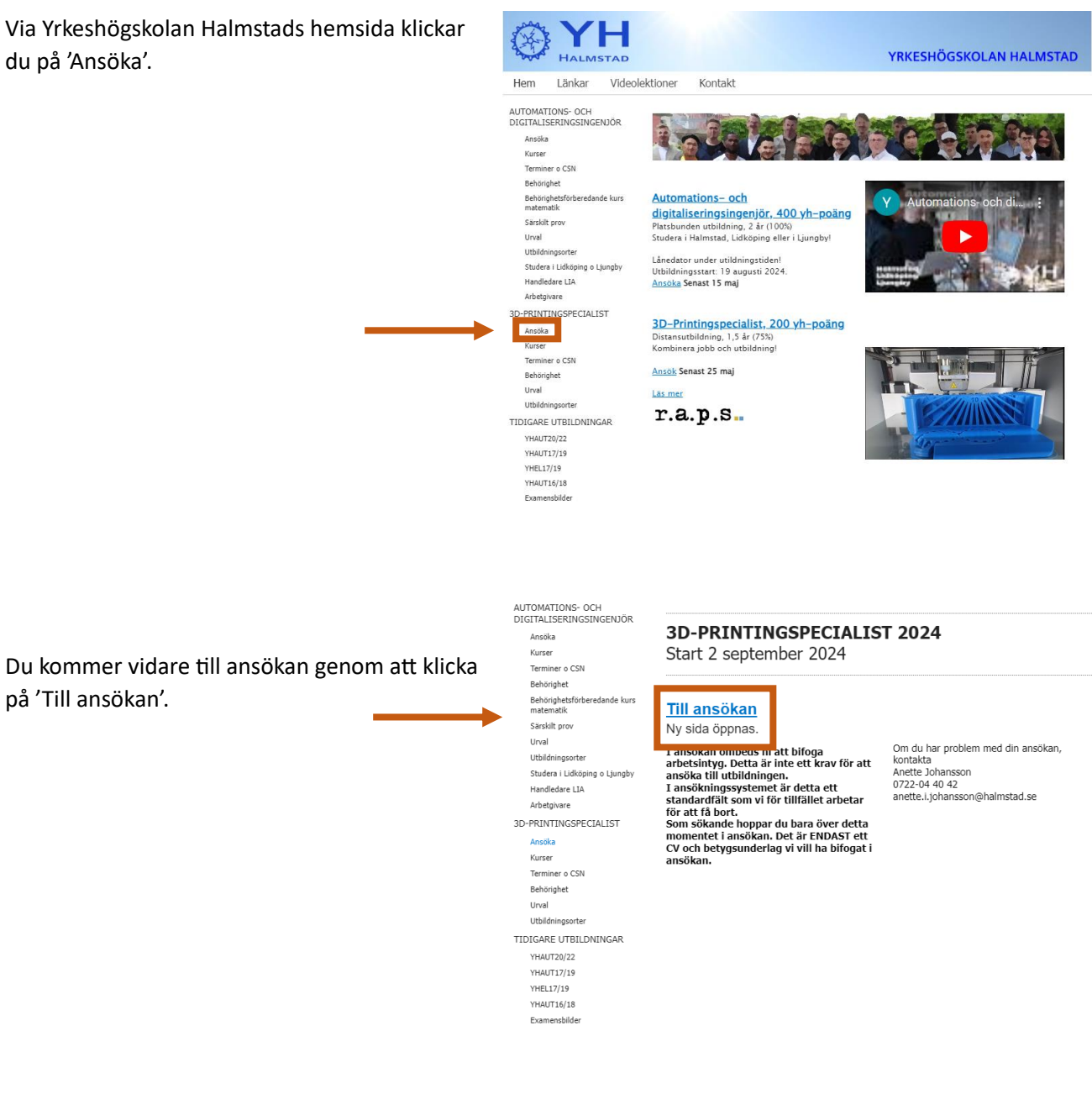

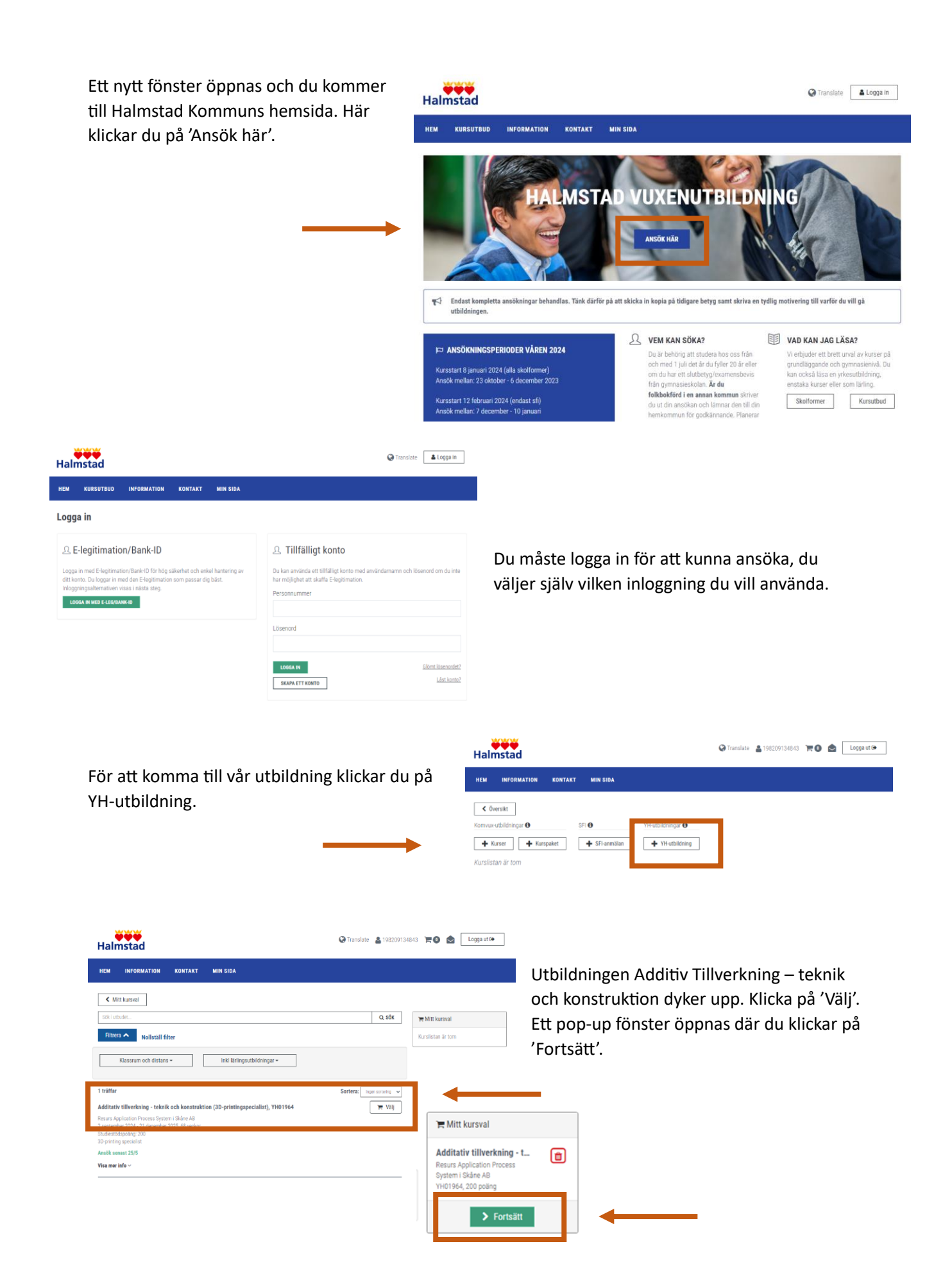

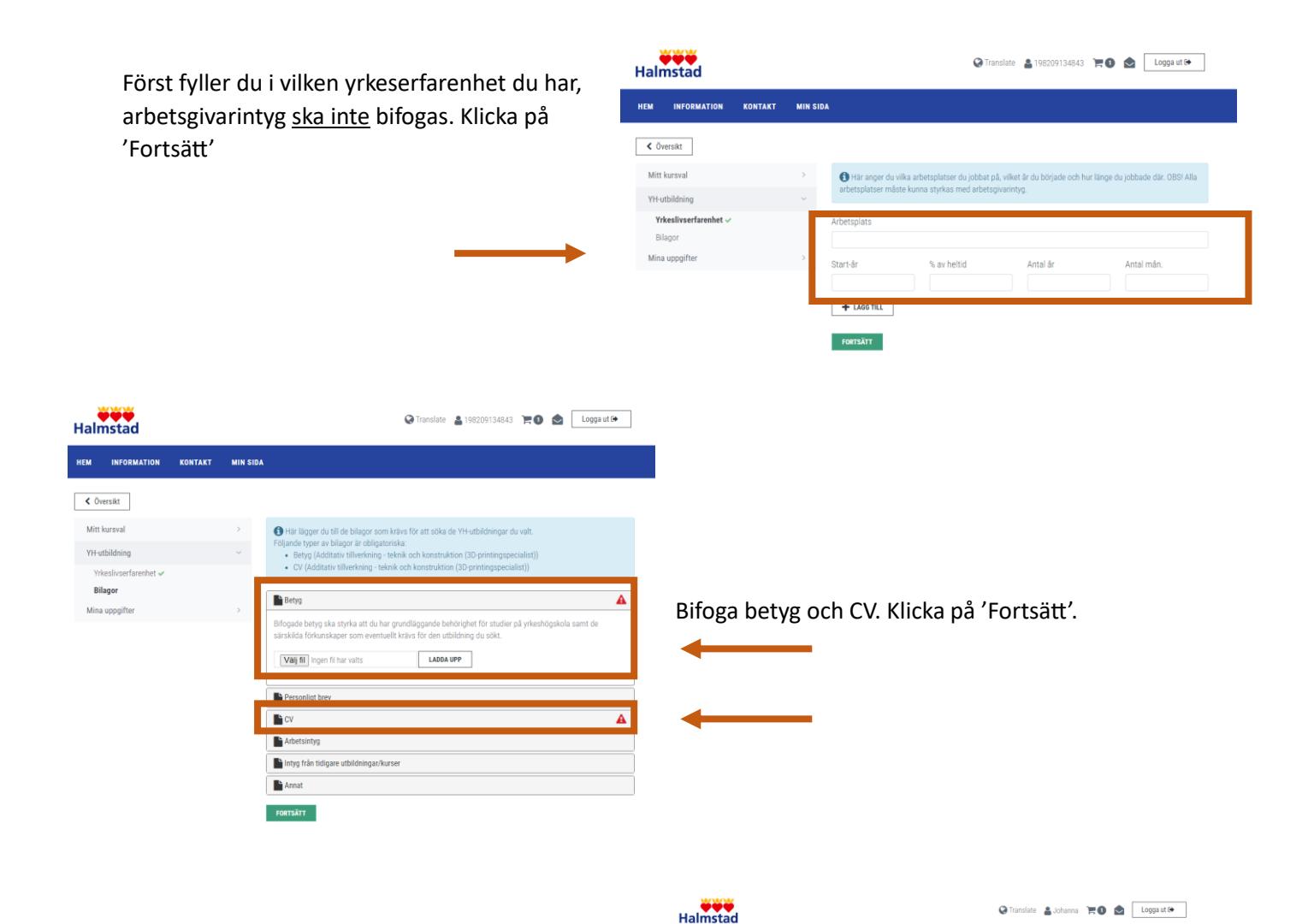

Fyll i dina kontaktuppgifter. Klicka på 'Spara och fortsätt'.

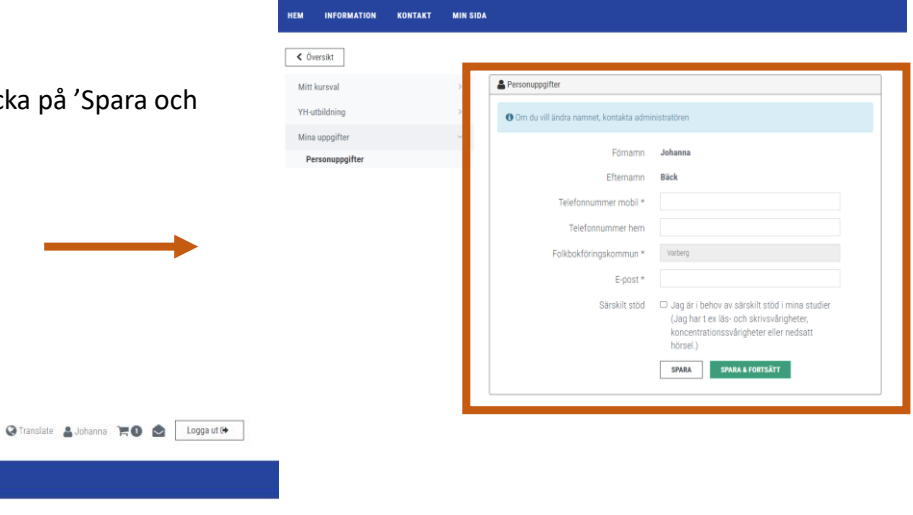

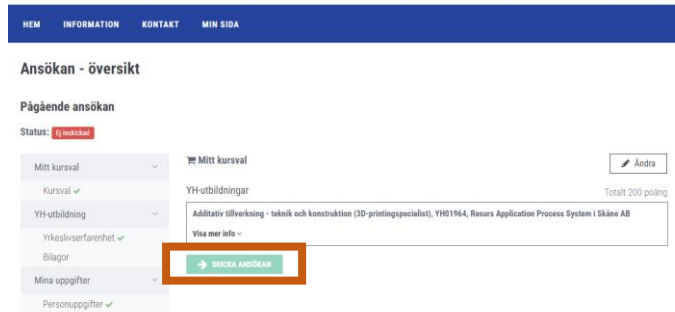

Halmstad

Allt klart! Klicka på 'Skicka ansökan'. Lycka till!